## ЛАБОРАТОРИЯ РАДИОСВЯЗИ

# ПУЛЬТ УПРАВЛЕНИЯ И ИНДИКАЦИИ  $\Gamma$ Y-05

## **ПАСПОРТ** руководство по эксплуатации

## 411711.074 <sub>DC</sub>

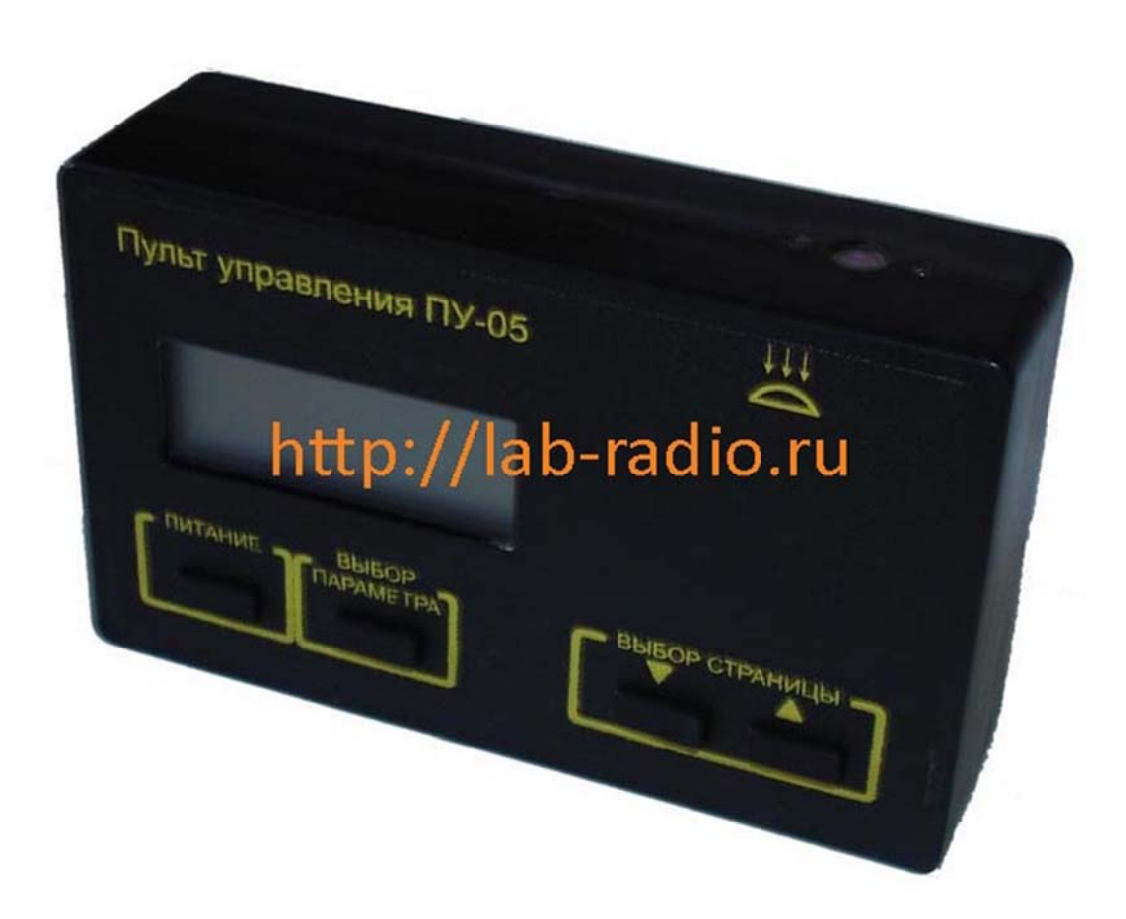

2020 г.

## **СОДЕРЖАНИЕ**

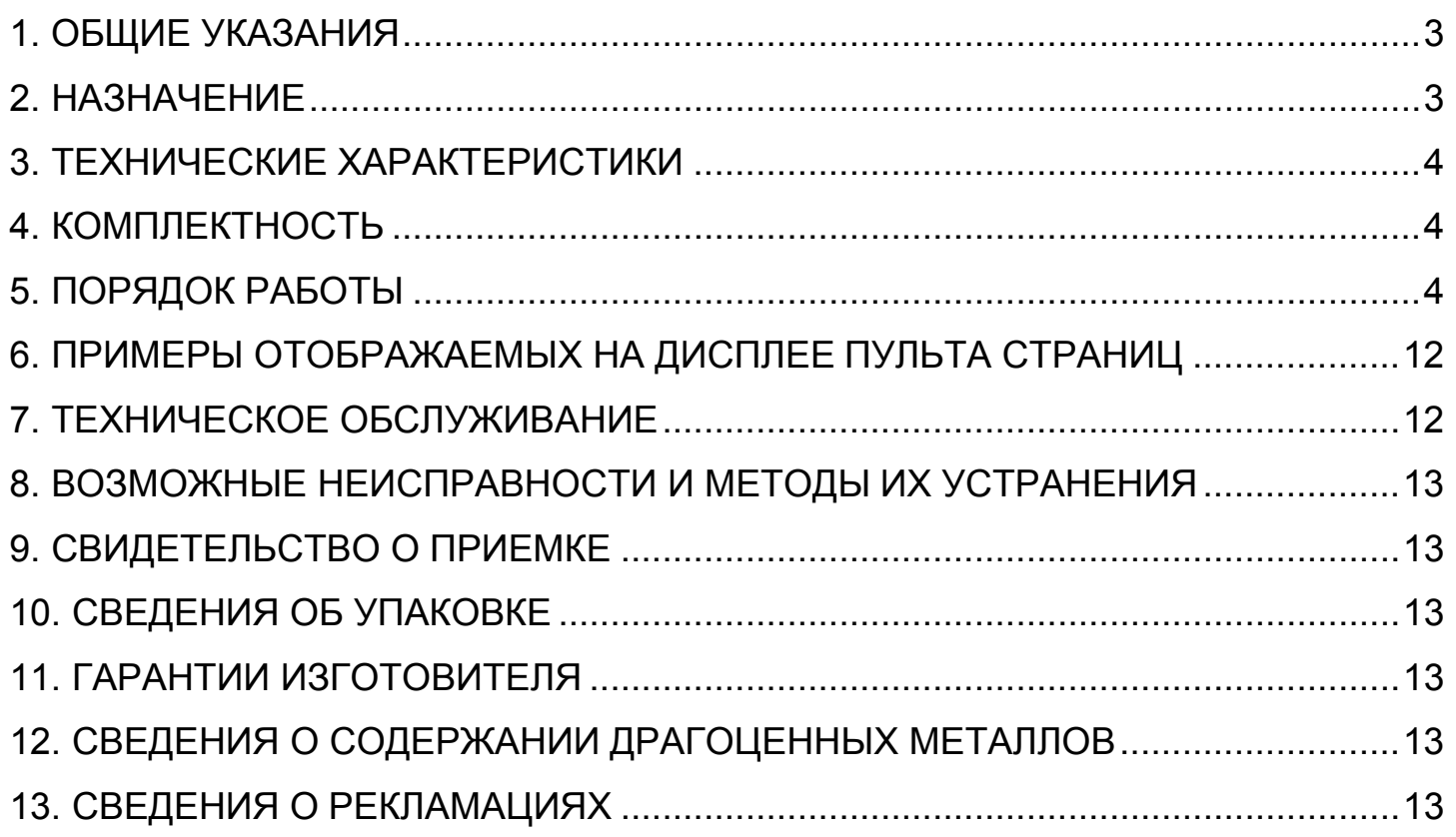

### 1. ОБЩИЕ УКАЗАНИЯ

1.1. Настоящий паспорт является документом, устанавливающим правила эксплуатации, транспортировки и хранения пульта управления и индикации (далее по тексту – пульта).

1.2. Перед началом эксплуатации пульта необходимо внимательно ознакомится с настоящим паспортом и паспортом на электронный контроллер тока ЭКТ 411711076 ПС, электронный контроллер тока ЭКТМ 411711073 ПС.

1.3. При пульта проверяйте покупке его комплектность, отсутствие механических повреждений.

### 2. НАЗНАЧЕНИЕ

2.1. Пульт предназначен для программирования электронный контроллеров тока ЭКТ. ЭКТМ и считывания с него информации по оптическому каналу связи.

2.2. Пульт является ручным прибором. На рис.1 изображен внешний вид пульта с обозначением основных его элементов.

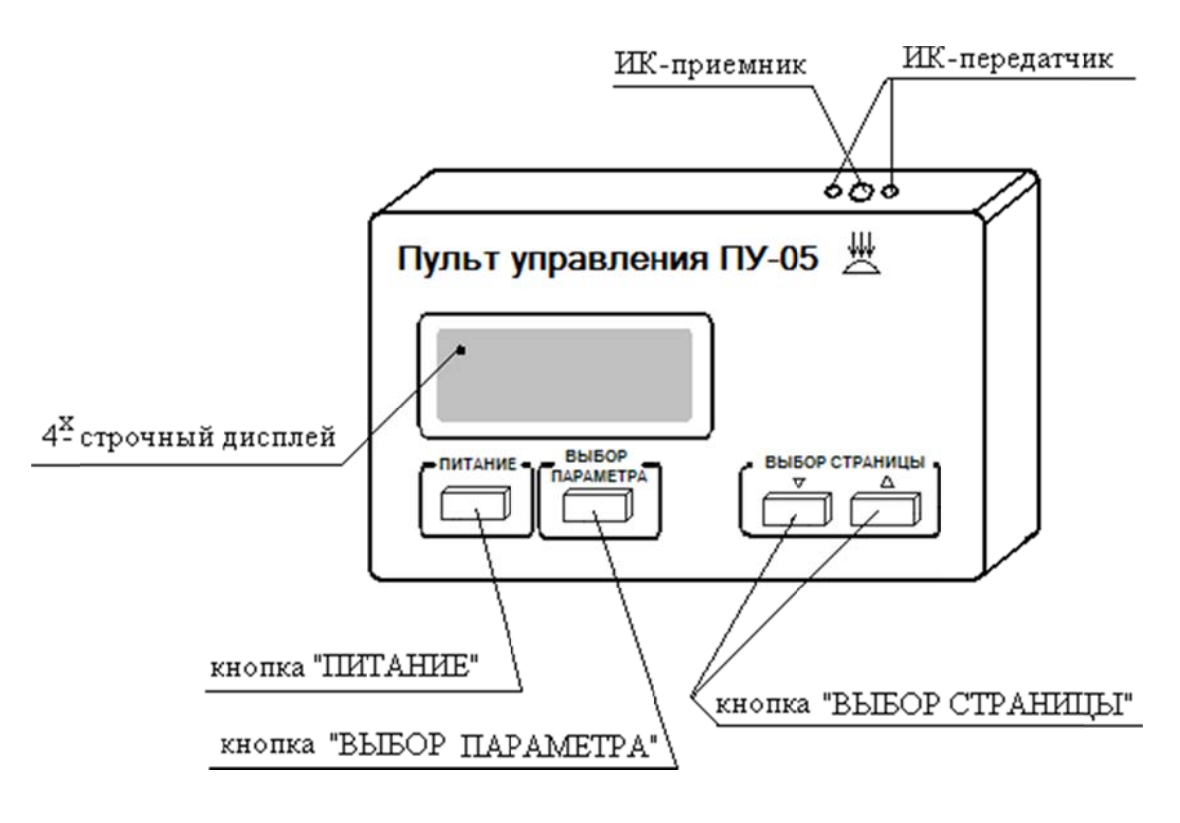

Рисунок 1

2.3. Пульт может работать с неограниченным количеством контроллеров.

2.4. Пульт изготавливается в исполнении УХЛ категории 4 по ГОСТ 12150 и предназначен для работы при температуре окружающей среды от +5 до +35°С и относительной влажности до 98% при 25°С.

### **3. ТЕХНИЧЕСКИЕ ХАРАКТЕРИСТИКИ**

3.1. Пульт под управлением оператора обеспечивает:

а) программирование уставок в соответствии с типом ЭКТ;

б) считывание информации с ЭКТ.

3.2. Питание пульта осуществляется от одного девятивольтового гальванического элемента типа «Крона» (9V-6F22).

3.3. Габаритные размеры пульта не более 140\*90\*40 мм.

3.4. Масса пульта не более 300 гр.

#### **4. КОМПЛЕКТНОСТЬ**

В комплект поставки пульта входят: Пульт – 1 шт. Гальванический элемент (9V) – 1 шт. Паспорт – 1 шт.

## **5. ПОРЯДОК РАБОТЫ**

5.1. Извлечь пульт из упаковки, убедиться в отсутствии механических повреждений его корпуса.

5.2. Перед использованием пульта открыть заднюю крышку и вставить батарейки.

5.3. Включить пульт, кратковременным нажатием кнопки **«ПИТАНИЕ»**. Пока нет связи между пультом и контроллером ЭКТ (ЭКТМ) информация, отображающаяся на дисплее, будет соответствовать диаграмме рис. 2. На этой, и последующих в данном паспорте диаграммах, пунктиром обозначены страницы, появляющиеся на дисплее пульта в тот или иной момент времени. Они условно пронумерованы для простоты обращения к ним при дальнейшем описании работы с пультом.

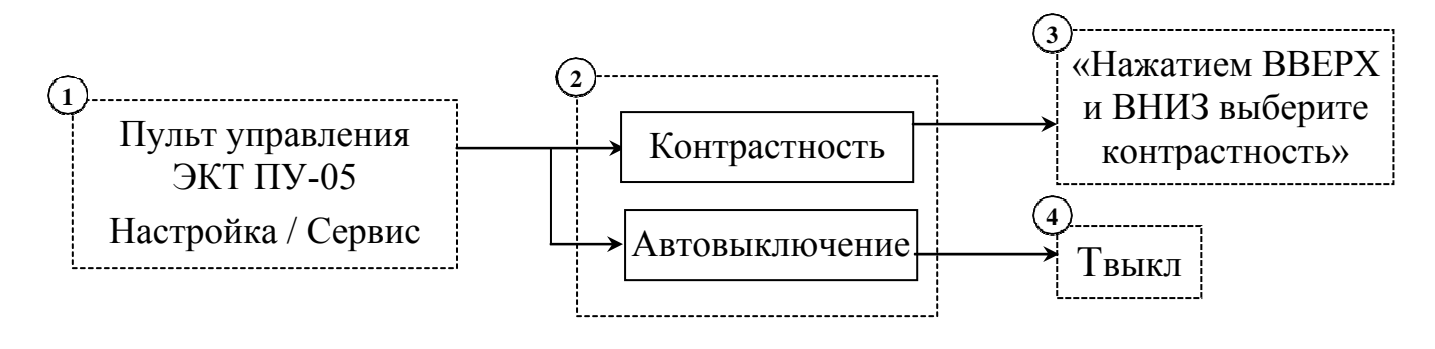

*Рисунок 2* 

При включении пульта на дисплее отображается страница №1 (рис. 2). Далее, следуя все той же диаграмме и правилам перемещения по меню пульта, оговоренных в п. 5.4, можно настроить контрастность изображения (страница №3) либо время автоматического выключения пульта с момента последнего нажатия клавиш (режим энергосбережения) (страница №4).

#### **5.4 Основные правила работы с пультом:**

Перемещение по строкам в пределах одной страницы осуществляется кнопками **«ВЫБОР СТРАНИЦЫ»**, при этом знак >> перемещается напротив текущего параметра.

Перейти к следующей странице можно, нажав кнопку **«ВЫБОР ПАРАМЕТРА»**. (Существуют исключения, оговариваемые в паспорте далее по тексту.)

Вернуться назад (на один уровень выше) можно путем нажатия кнопки **«ПИТАНИЕ»**.

Ввод значений уставок, даты и пр. осуществляется кнопками **«ВЫБОР СТРАНИЦЫ»** путем увеличения или уменьшения текущего значения параметра.

При вводе даты/времени перемещение от одной цифры к другой происходит кнопками **«ВЫБОР ПАРАМЕТРА»** (вправо) либо **«ПИТАНИЕ»**  (влево). Переход к следующей странице осуществляется автоматически и возможен только при полном введении запрашиваемой даты/времени (после нажатия кнопки **«ВЫБОР ПАРАМЕТРА»** находясь в единицах секунд).

Для записи в ЭКТ (ЭКТМ) введенных (либо считывания из ЭКТ (ЭКТМ) текущих) параметров необходимо осуществить связь пульта с контроллером (см. п.5.5.)

**5.5** Для установки и поддерживания связи между пультом и электронным контроллером тока ЭКТ (ЭКТМ), необходимо совместить ИК-приемо-передатчики обоих устройств на настоянии 10-20 см друг от друга. При успешном налаживании связи в правом верхнем углу дисплея появится мигающий знак « █ ». На дисплее отобразится страница №1 рис.3, описывающая модель контроллера (ЭКТ-60-М3), серийный номер (73) и дату выпуска ЭКТ (02.08), текущую дату и время, установленные в контроллере, текущее состояние (**РАБОТА/АВАРИЯ**) и выход контроллера (**НЗК** (нормально замкнутый контакт) / **НРК** (нормально разомкнутый контакт)). Перемещаясь с помощью кнопок **«ВЫБОР СТРАНИЦЫ»** по страницам указанной диаграммы можно просмотреть все параметры настраиваемого контроллера.

Страница №2 дает информацию о фазных токах (**Ia**, **Ib**, **Ic**) и максимальном токе при пуске (**Im**);

Страницы №3-4 отображают значения уставок: токи отсечки (**Iотс**), максимальный (**Imax**), минимальный (**Imin**), номинальный (**Inom**), пороговый (**Iпор**), дисбаланса (**Iдисб**), задержки порога срабатывания защит по соответствующим им параметрам **Тmах**, **Тnom**, **Tmin**, **Тдисб**, **Тфаз**;

Страница №5 считает аварийные отключения по каждому из указанных событий;

Страница №6 показывает пусковые уставки контроллера: время пуска (Тп), самозапуска (Тсз), автозапуска (Тапв) и количество автозапусков после наступления аварии (**Nanв**), время предварительной сигнализации ДЛЯ модификаций с предпусковой сигнализацией (Тпс);

Страницы №7-87описывают параметры аварий. Журнал аварий может содержать до 80 страниц, каждая из которых описывает отдельное аварийное событие: дату/время его происхождения и причину аварийного отключения. Для просмотра значений параметров контроллера, отображенных на страницах рис.3, необходимо непрерывно поддерживать связь пульта с электронным контроллером тока ЭКТ. (1)-

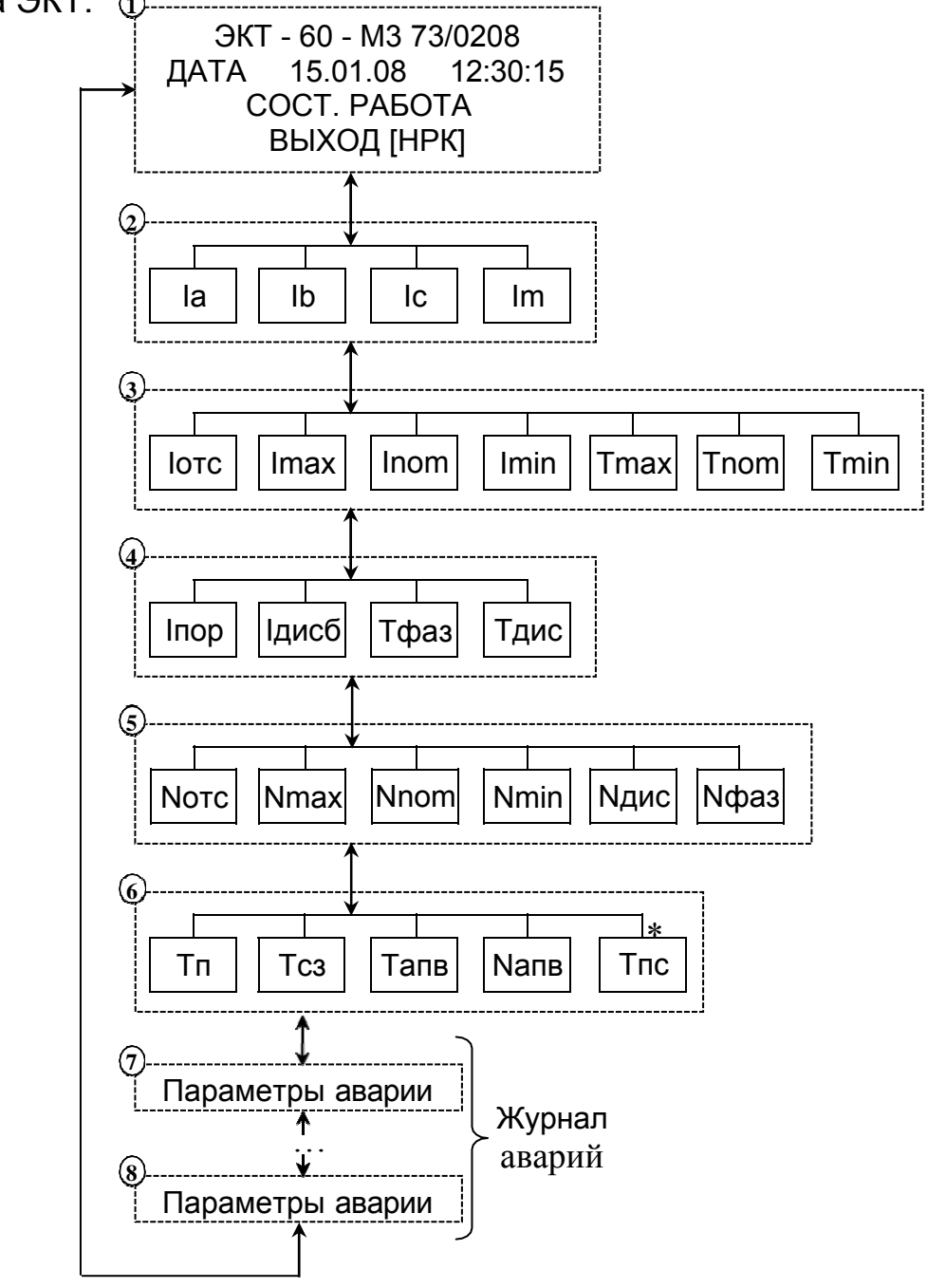

Рисунок 3

\* Только для модификаций М6 и М8: время предпусковой сигнализации предупреждающей о включении ЭУ.

5.6. Из любой страницы меню просмотра параметров работы контроллера (п.5.5), путем нажатия кнопки **«ВЫБОР ПАРАМЕТРА»** возможен переход в **ГЛАВНОЕ МЕНЮ ПУЛЬТА** (рис.4). Перемещаясь по этой странице согласно п.5.4 можно выбрать любой из пунктов, отображенных на дисплее пульта.

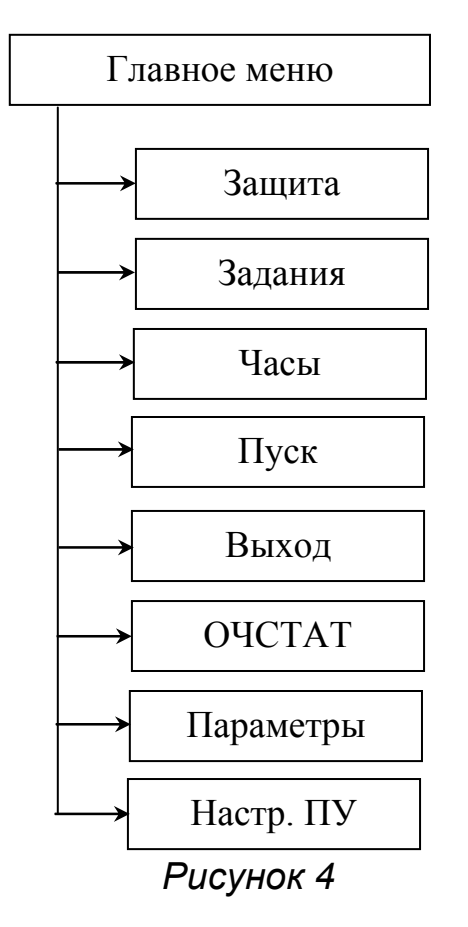

5.6.1. Меню **«ЗАЩИТА»** позволяет записать в контроллер основные уставки. Диаграмма возможного перемещения по меню представлена на рис.5. Ввод параметров, смена станиц и выход из меню осуществляются согласно основным правилам работы с пультом, описанных в п.5.4.

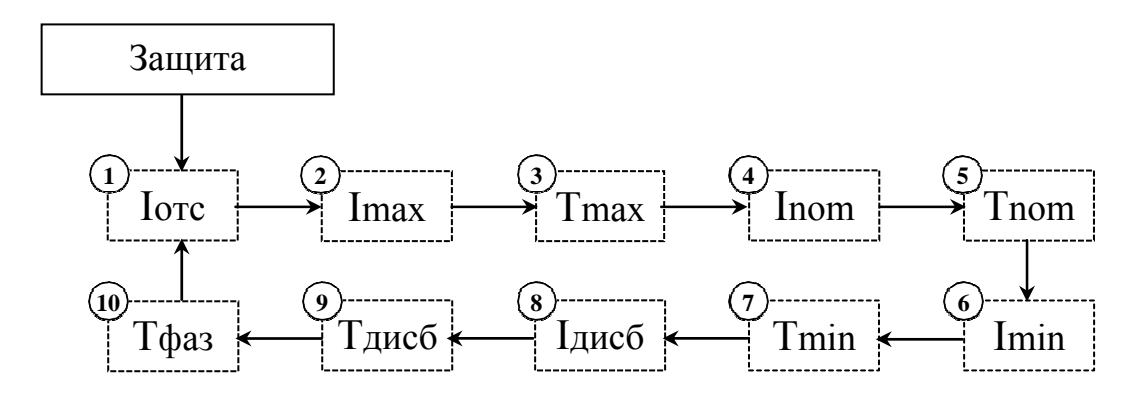

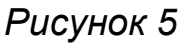

5.6.2. Меню **«ЗАДАНИЯ»** позволяет просматривать и корректировать журнал заданий контроллера. Каждая из страниц журнала описывает время включения и отключения ЭКТ (ЭКТМ). Общая схема меню представлена на рис.6. При выборе меню **«ЗАДАНИЯ»** возможны 2 варианта развития событий:

- Журнал заданий уже содержит какие-либо записи. В этом случае на дисплее отображается первая страница журнала (страница №1). Пользуясь кнопкой **«ВЫБОР ПАРАМЕТРА»** можно перемещаться по страницам журнала. Каждая из записей состоит из 3 строк: номер задания из общего количества страниц журнала, дата и время включения контроллера, дата и время выключения ЭКТ (ЭКТМ). На представленной диаграмме журнал заданий содержит три страницы (страницы №1 - №3).
- Журнал заданий пуст. В этом случае на дисплее пульта появится надпись **«НЕТ ЗАДАНИЙ»** (страница №10). Создать новое задание можно, нажав клавишу **«ВЫБОР СТРАНИЦЫ»** (). Дисплей пульта поочередно отобразит запрос на ввод даты/времени начала и окончания работы контроллера (страницы №5 - №6). Требуемые значения вводятся согласно п. 5.4. По завершении ввода задания на дисплее пульта появится надпись о передаче данных в ЭКТ (ЭКТМ) и отобразится новая (введенная) страница журнала заданий. Из журнала заданий можно перейти в меню страницы №4. Для этого необходимо нажать клавишу **«ВЫБОР СТРАНИЦЫ»** (). Согласно п. 5.4 можно добавить в журнал новое задание, удалить текущее (с которого Вы вышли на страницу №4), либо вовсе очистить журнал заданий, что вернет Вас на страницу №10.

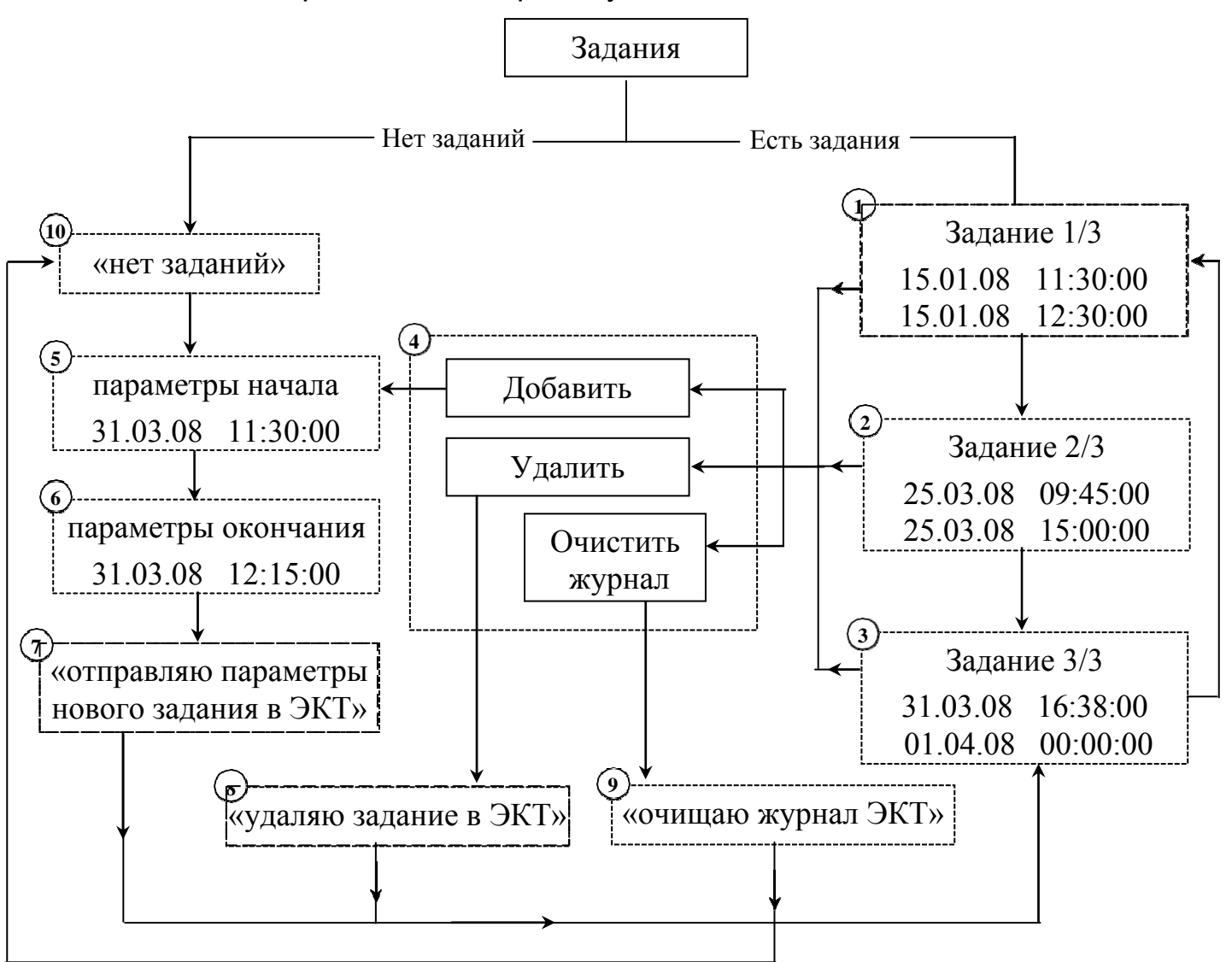

*Рисунок 6* 

Если ИК связь на момент удаления задания будет отсутствовать, то процесс удаления затянется до тех пор, пока связь не восстановится. Если нет возможности установить связь, то можно отменить процесс удаления нажатием кнопки **ПИТАНИЕ**.

5.6.3 Меню **«ЧАСЫ»** позволяет настроить дату и время часов ЭКТ (ЭКТМ). Схема этого меню отображена на рис.7. Ввод даты/времени на странице №1 осуществляется согласно п. 5.4.

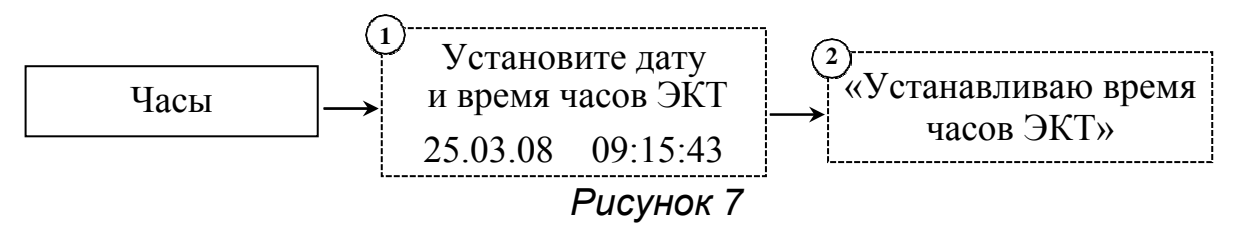

5.6.4 Меню **«ПУСК»** позволяет настроить пусковые уставки ЭКТ. Каждая из страниц, изображенных на рис.8, содержит информацию о соответствующей ей характеристике:

- **Тп** время блокировки защит при пуске. Позволяет исключить ложное отключение при запуске агрегатов с повышенным пусковым током. Не действует на защиту от обрыва фаз и **Iотс**.
- **Тсз** время с момента подачи сетевого питания в течение которого управляющий контакт контроллера остается разомкнутым. Используется для последовательного подключения нескольких агрегатов после окончания перерыва электроснабжения (самозапуска), чтобы исключить недопустимую перегрузку питающей сети.
- **Тапв** время включения ЭУ (сброс защиты) с момента аварийного отключения.
- **Nапв**  количество попыток самозапуска после аварийного отключения. По истечению указанного количества повторных включений ЭУ происходит блокировка автоматического сброса защиты.
- **Tпс** время предпусковой сигнализации в течение которого пуск электроустановки откладывается и управляющий контакт замкнут (для ЭКТ модификаций M6 и М8, для ЭКТМ модификаций М2 и М3).

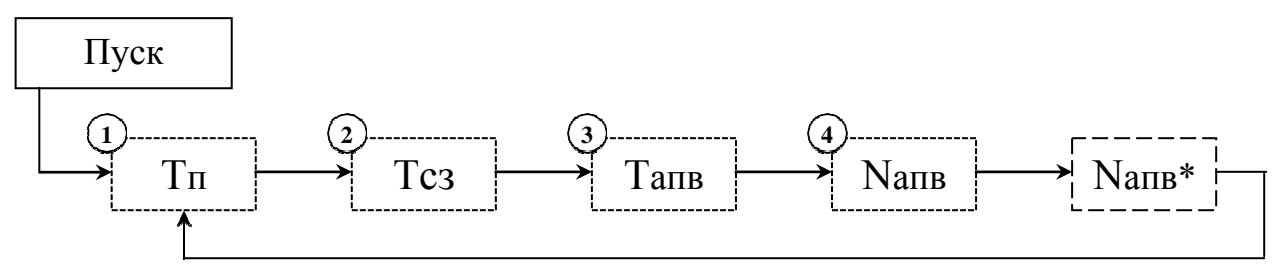

- для модификаций с предпусковой сигнализацией *Рисунок 8* 

5.6.5. Меню **«ВЫХОД»** предназначен для установки параметра электронного ключа ЭКТ (ЭКТМ), предлагая выбрать его исходное значение:

**НРК** – нормально разомкнутый контакт;

**НЗК** – нормально замкнутый контакт.

Страница №1 (рис.9) показывает текущее состояние выхода (надпись слева) и выбираемый Вами с помощью кнопок **«ВЫБОР СТРАНИЦЫ»** параметр состояния выхода. Запись в ЭКТ (ЭКТМ) выбранного состояния аварийного контакта осуществляется автоматически через 2 секунды после остановки перебора предлагаемых значений.

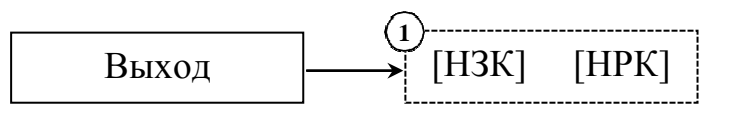

*Рисунок 9* 

5.6.6 Меню **«ОЧСТАТ»** очищает статистику аварийных событий, записанных в журнал аварий (п.5.5). После сообщения об очистке статистики происходит автоматический возврат в главное меню пульта (п. 5.6). Если ИК связь невозможна, то выйти из режима очистки можно нажатием клавиши **ПИТАНИЕ**.

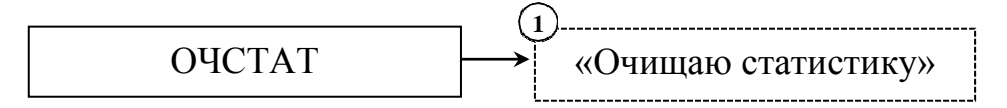

*Рисунок 10* 

5.6.7. Меню **«ПАРАМЕТРЫ»** отвечает за настройку номера контроллера в сети интерфейса связи, за перевод контроллера в режим автоматического управления ЭУ согласно журналу заданий и за задание коэффициента трансформации (для моделей ЭКТ5 и ЭКТ10). Значения этих параметров устанавливаются на страницах № 1, 2, 3 рис.11. текущее их состояние отображается надписью слева, новое, выбираемое Вами с помощью кнопок **«ВЫБОР СТРАНИЦЫ»**, его значение высвечивается на дисплее справа. Запись в ЭКТ выбранного параметра осуществляется автоматически через 2 секунды после остановки перебора предлагаемых значений.

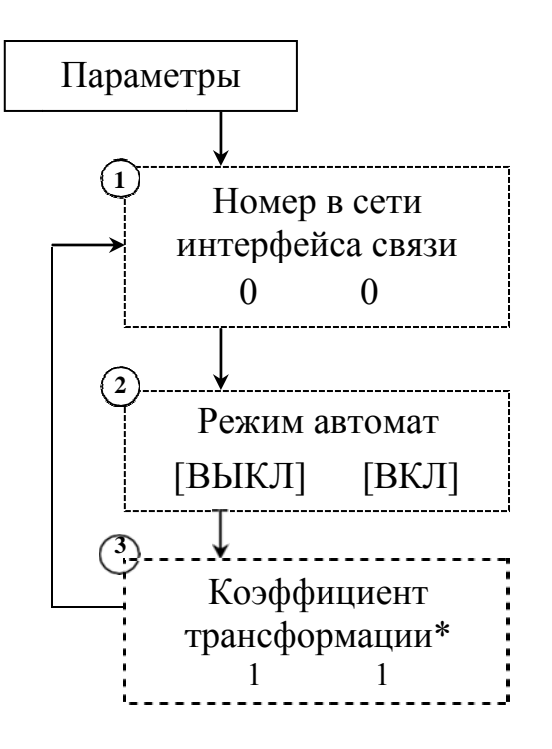

- для моделей ЭКТ5 и ЭКТ10

Рисунок 11

5.6.8. Меню «НАСТР. ПУ» позволяет корректировать контрастность и время автоматического выключения пульта с момента последнего нажатия клавиш (режим энергосбережения). Оба параметра можно настроить следуя диаграмме рис.12 и правилам перемещения по меню пульта, оговоренных в п. 5.4. Если вы не хотите, чтобы выбранный вами параметр был сохранен, то нажмите кнопку ПИТАНИЕ, после чего вы вернетесь в основное меню настроек пульта. При этом внесенные Вами изменения не зачтутся.

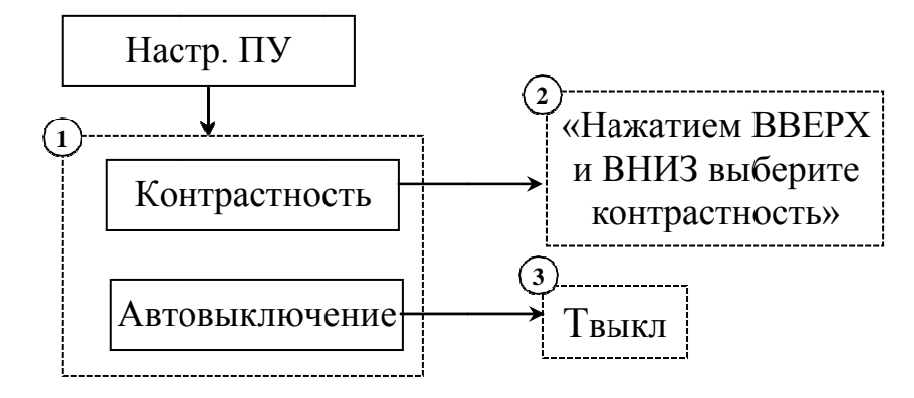

Рисунок 12

## 6. ПРИМЕРЫ ОТОБРАЖАЕМЫХ НА ДИСПЛЕЕ ПУЛЬТА СТРАНИЦ

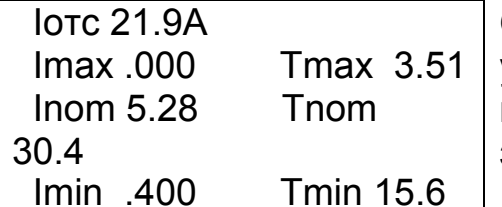

Одна из страниц, описанных в п.5.5. Отображает уставки ЭКТ: предельные токи (в Амперах) и срабатывания задержки  $Cek.$ ) временные  $(B)$ зашитного отключения ЭУ.

Уставки защиты: Iотс, A 21.9 21.9

Страница задания тока отсечки, доступная в меню «ЗАДАНИЯ» (п. 5.6.2). Третья строка показывает: текущее состояние параметра (надпись слева) и выбираемое Вами кнопками «ВЫБОР СТРАНИЦЫ»

значение (справа). Запись в ЭКТ выбранного значения осуществляется автоматически через 2 секунды после последнего нажатия клавиш выбора.

\*\*\* ABAPИЯ 1/3 15.01.2008 12:35:12 Пробл. макс. тока  $(3.94A; 3.80; 3.82)$ 

Журнал аварий, доступный при просмотре параметров ЭКТ (п. 5.5). На странице указаны: номер аварии/обшее количество зарегистрированных аварий. Дата, время, расшифровка аварийного события.

Характеризующие аварию параметры (на приведенной в примере странице: максимальный ток фаз А, В, С)

Установите дату и время часов ЭКТ: 8.03.2008 15:25:53

Страница меню «ЧАСЫ» (п.5.6.3). При вводе в третью строку даты/времени перемещение от одной цифры к другой происходит кнопками «ВЫБОР ПАРАМЕТРА» (вправо) либо «ПИТАНИЕ» (влево).

Переход к следующей странице осуществляется автоматически и возможен только при полном введении устанавливаемой даты/времени, т.е. после нажатия кнопки «ВЫБОР ПАРАМЕТРА» находясь в единицах секунд.

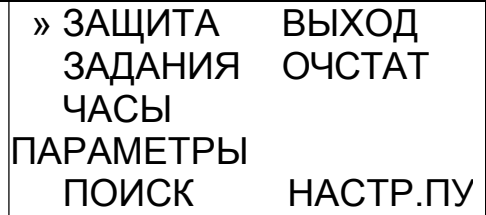

Главное  $5.6.$ меню пульта. Описывается **В** П. Перемещающийся с **КНОПОК «ВЫБОР** ПОМОЩЬЮ **СТРАНИЦЫ»** символ "»" указывает на выбираемый Вами пункт меню. Для выбора нужного пункта используется кнопка «ВЫБОР ПАРАМЕТРА».

#### 7. ТЕХНИЧЕСКОЕ ОБСЛУЖИВАНИЕ

Техническое обслуживание пульта осуществляется периодическом  $\mathsf B$ удалении по мере необходимости с помощью чистой салфетки с ИК - излучателя и ИК - приемника пыли и других загрязнений, а также замене при необходимости гальванических элементов

Признаком разряда гальванических элементов является недостаточно контрастное изображение или отсутствие изображения на экране дисплея.

## **8. ВОЗМОЖНЫЕ НЕИСПРАВНОСТИ И МЕТОДЫ ИХ УСТРАНЕНИЯ**

Пульт является сложным электронным изделием, ремонт которого возможен только в условиях предприятия-изготовителя. При возникновении любых неисправностей следует обращаться на предприятие-изготовитель.

## **9. СВИДЕТЕЛЬСТВО О ПРИЕМКЕ**

Пульт заводской № 10 , выпускаемый по ТУ 3425-001-83053933-2008, проверен и признан годным к эксплуатации.

Дата изготовления Питамп ОТК

Подпись лица, ответственного за приемку

## **10. СВЕДЕНИЯ ОБ УПАКОВКЕ**

Пульт, заводской номер \_\_\_\_\_\_\_\_\_\_\_\_, упакован предприятием-изготовителем согласно требованиям, предусмотренным конструкторской документацией.

Упаковку произвел

Дата, подпись

## **11. ГАРАНТИИ ИЗГОТОВИТЕЛЯ**

Изготовитель гарантирует нормальную работу пульта при соблюдении условий эксплуатации в течение 12 месяцев с момента поставки.

ПРИМЕЧАНИЕ: Гарантия не распространяется на гальванические элементы питания пульта.

## **12. СВЕДЕНИЯ О СОДЕРЖАНИИ ДРАГОЦЕННЫХ МЕТАЛЛОВ**

Драгоценных металлов не содержит.

### **13. СВЕДЕНИЯ О РЕКЛАМАЦИЯХ**

Рекламации предъявляются предприятию-изготовителю потребителем в случае обнаружения дефектов пульта при условии соблюдения правил эксплуатации в пределах гарантийного срока. Пульт возвращается предприятиюизготовителю в укомплектованном виде в упаковке, обеспечивающей его сохранность.

Транспортные расходы по доставки пульта в случае обоснованного предъявления претензий несет предприятие-изготовитель. При необоснованном предъявлении претензий пульт возвращается потребителю за его счет, его ремонт осуществляется за счет потребителя по согласованной цене.

**ЛАБОРАТОРИЯ РАДИОСВЯЗИ Контакты: Тел.: (3822) 22‐01‐87 E‐mail: lab‐radio@mail.ru Сайт: http://lab‐radio.ru**